## **Einsatz von Office**

Das iPad bringt mit [iWorks](https://www.apple.com/de/iwork/) bereits ein Office mit: Pages (Textverarbeitung), Numbers (Tabellenkalkulation) und Keynotes (Präsentationssoftware). Mit ihm lassen sich sowohl [Microsoft](https://www.microsoft.com/de-de/microsoft-365/microsoft-office) [Office](https://www.microsoft.com/de-de/microsoft-365/microsoft-office)- als auch [RTF](https://de.wikipedia.org/wiki/Rich_Text_Format)-Dateien importieren und exportieren. Eine weitere Bearbeitung ist - bei vorhandener Apple ID - über die iCloud möglich. Mit Microsoft Office bzw. LibreOffice lassen können diese Dateien allerdings nicht öffnen.

[LibreOffice](https://de.libreoffice.org/)-Dateien lassen sich auf dem iPad mit der [Collabora-Office-App](https://www.collaboraoffice.com/de/collabora-office-android-ios/) bearbeiten. Alternativ kann man auch das Online-Office des IServ zurückgegriffen werden.

From: <https://wiki.medienberatung.online/>- **Wiki – Netzwerk Medienberatung**

Permanent link: **<https://wiki.medienberatung.online/doku.php?id=anleitung:iservmdm:office>**

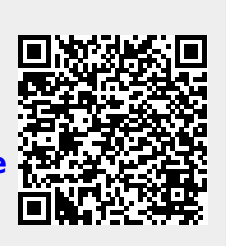

Last update: **2024/03/08 07:31**